**ООО «АИС Город»**

#### **СОГЛАСОВАНО УТВЕРЖДАЮ**

\_\_\_\_\_\_\_\_\_\_\_\_\_\_\_\_\_\_

« $\_\_\_\$  2024 г.

« $\frac{2024 \text{ r}}{2}$ 

\_\_\_\_\_\_\_\_\_\_\_\_\_\_\_\_\_\_\_

# ПРОГРАММНЫЙ МОДУЛЬ «ЯДРО ИНТЕГРАЦИИ» АВТОМАТИЗИРОВАННОЙ ИНФОРМАЦИОННОЙ СИСТЕМЫ «АИС ГОРОД. РИАС ЖКХ»

Руководство по установке

На 9 листах

г. Ульяновск, 2024

# **ОГЛАВЛЕНИЕ**

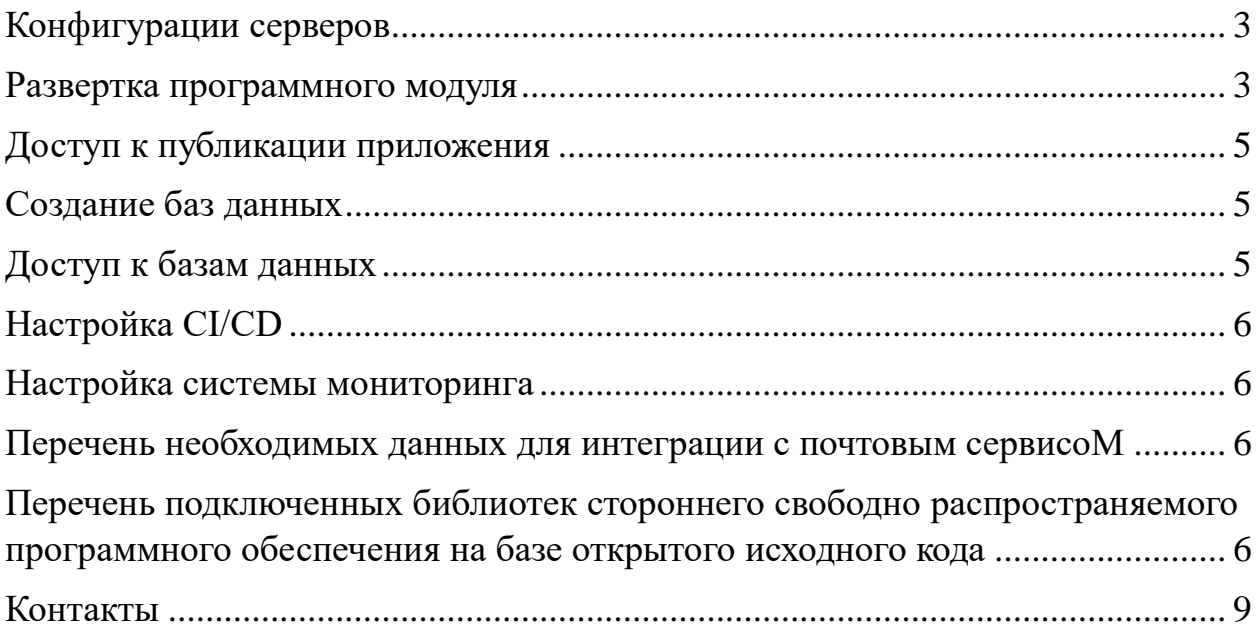

## <span id="page-2-0"></span>**КОНФИГУРАЦИИ СЕРВЕРОВ**

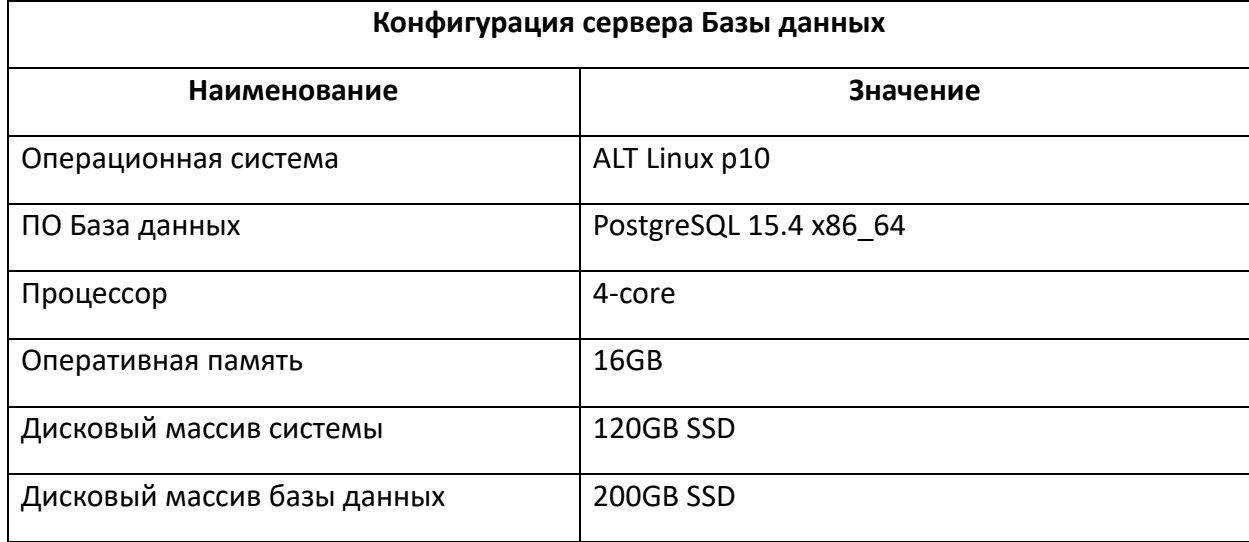

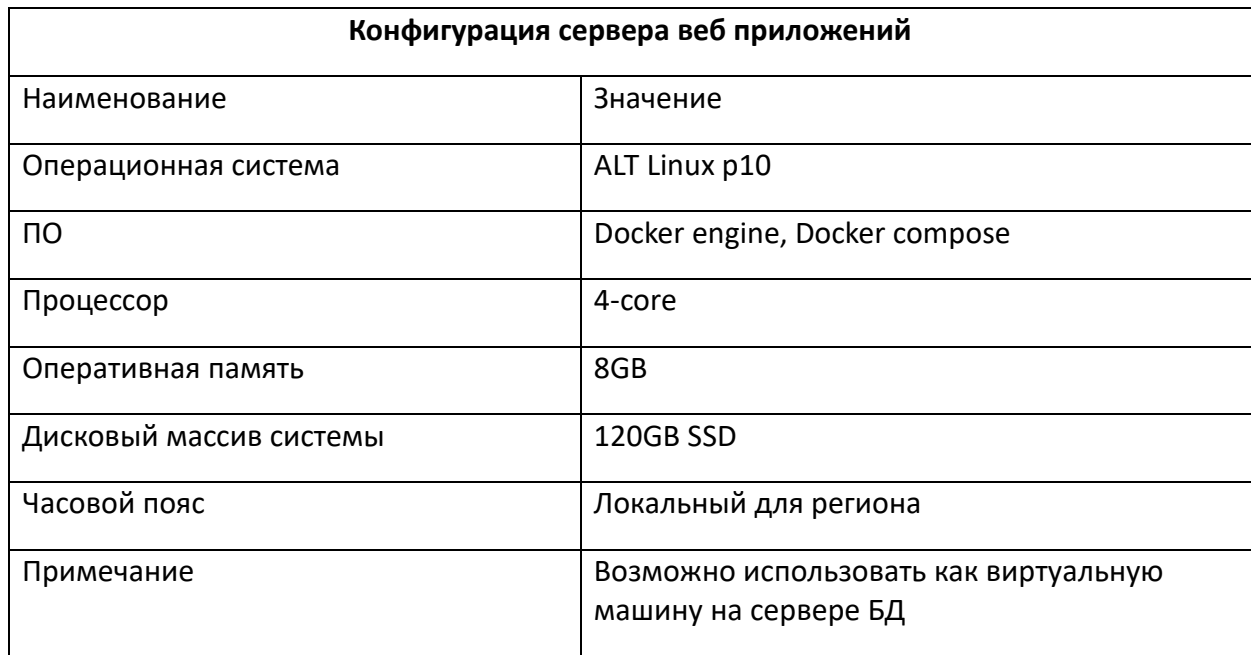

### <span id="page-2-1"></span>**РАЗВЕРТКА ПРОГРАММНОГО МОДУЛЯ**

На сервере веб приложений должен быть установлен docker-engine. Команда для проверки: «*docker version*»: должны показываться версия и клиента, и сервера.

Также должен быть установлен плагин docker compose. Проверить успешную установку можно через команду «*docker compose version*».

Для успешного прохождения пользовательского трафика должно быть открыто входящее соединение и фронт-сервера заказчика до порта TCP 8081 (по умолчанию, можно изменить в настройках).

Дополнительно должен быть развёрнут пакет «*ais-deploy*» (предоставляется в виде дистрибутива и инструкции), который состоит из трёх приложений, запускаемых в docker-окружении:

- 1. «*ais-deploy-router*»: edge-router, на который будут приходить запросы HTTP, TCP или UDP. Основан на traefik. Подключён к docker через socket.
- 2. «*ais-deploy-registry*»: регистр docker-образов для локального кеширования и запуска на серверах заказчика.
- 3. «*ais-deploy-agent*»: ПО для управления разворачиваем программного модуля. Представляет из себя SSH-сервер с доступом к docker engine на хост-машине через socket и отображением единственного каталога (по умолчанию */opt/aisgorod/ais-deploy-data*).

Механизм разворачивания пакета «ais-deploy» состоит из следующих шагов:

- 1. Получить дистрибутив ПО от компании-разработчика.
- 2. Распаковать содержимое в каталог */opt/aisgorod/ais-deploy*.
- 3. Скопировать файл *ais-deploy.env.dist* в *ais-deploy.env* и настроить его согласно комментариям.
- 4. Создать каталог */opt/aisgorod/ais-deploy-data*, который совпадает со значением переменной окружения *AISGOROD\_HOME* из файла *aisdeploy.env*.
- 5. Запустить скрипт «*sh /opt/aisgorod/ais-deploy/install.sh*», который установит в текущий *docker-engine* необходимые образы контейнеров, настроит и запустит основанные на них образы.

#### <span id="page-4-0"></span>**ДОСТУП К ПУБЛИКАЦИИ ПРИЛОЖЕНИЯ**

Необходимо открыть входящее соединение для пула IP-адресов разработчика программного модуля (список предоставляется по запросу) к внешнему порту контейнера «*ais-deploy-agent*» (по умолчанию TCP 8080), а также к регистру пакетов «*ais-deploy-registry*» (по умолчанию TCP 8083).

Для прохождения механизма разворачивания программного с серверов разработчика необходимы следующие данные:

- Хост или IP-адрес сервера, на котором установлен «*ais-deploy*»;
- Порт, на котором развёрнут «*ais-docker-agent*»;
- Порт, на котором развёрнут «*ais-docker-regisitry*»;
- Имя хоста, по которому программный модуль будет доступен из сети заказчика или из глобальной сети Интернет.

#### <span id="page-4-1"></span>**СОЗДАНИЕ БАЗ ДАННЫХ**

Создать базу данных с названием ais\_rias\_rosreestr. Кодировка базы должна быть UTF8.

Создать отдельных пользователей для осуществления доступа к созданным базам данных.

Дать пользователям полные права на доступ к соответствующей базе данных.

#### <span id="page-4-2"></span>**ДОСТУП К БАЗАМ ДАННЫХ**

Необходимы следующий данные для каждой базы данных:

- DNS / IP сервера БД;
- Название БД;
- Логин пользователя БД;
- Пароль пользователя БД.

# <span id="page-5-0"></span>**НАСТРОЙКА CI/CD**

Для автоматической доставки и установки обновлений программного модуля необходимо на каждом сервере приложений разрешить доступ с сервера «АИС Города», IP-адрес: 10.73.100.46.

# <span id="page-5-1"></span>**НАСТРОЙКА СИСТЕМЫ МОНИТОРИНГА**

Для отслеживания корректности работы приложения необходимо разрешить доступ до веб-сайта по доменному имени с сайта «АИС Города» [https://glaz.aisgorod.ru/.](https://glaz.aisgorod.ru/)

# <span id="page-5-2"></span>**ПЕРЕЧЕНЬ НЕОБХОДИМЫХ ДАННЫХ ДЛЯ ИНТЕГРАЦИИ С ПОЧТОВЫМ СЕРВИСОМ**

Настройка отправки писем.

Необходимы следующий данные:

- Email отправителя;
- SMTP сервер;
- Порт SMTP сервера;
- Имя пользователя SMTP;
- Пароль пользователя SMTP.

<span id="page-5-3"></span>**ПЕРЕЧЕНЬ ПОДКЛЮЧЕННЫХ БИБЛИОТЕК СТОРОННЕГО СВОБОДНО РАСПРОСТРАНЯЕМОГО ПРОГРАММНОГО ОБЕСПЕЧЕНИЯ НА БАЗЕ ОТКРЫТОГО ИСХОДНОГО КОДА**

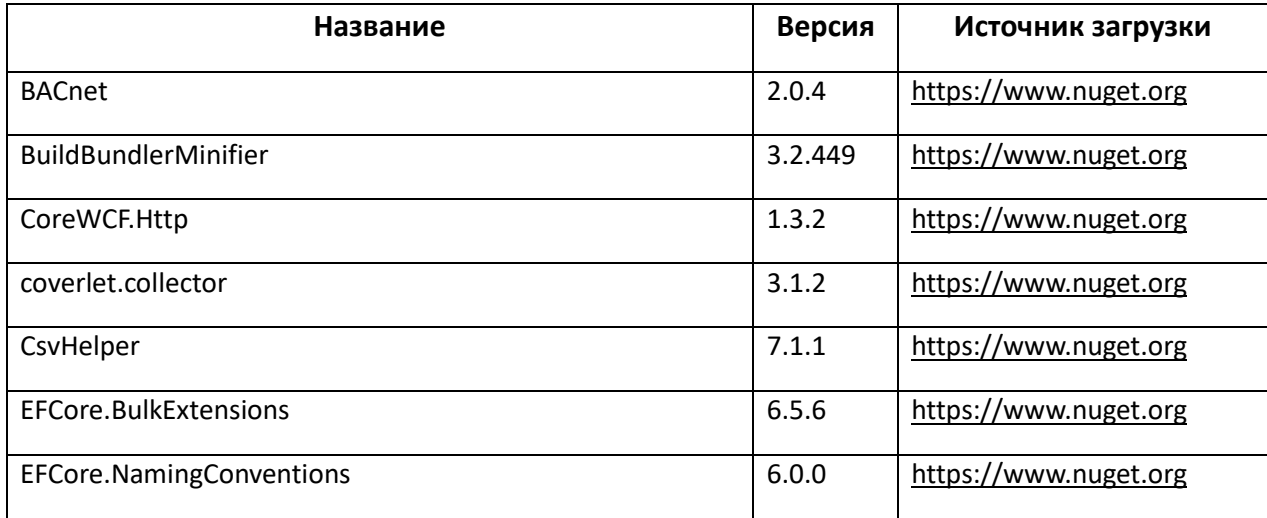

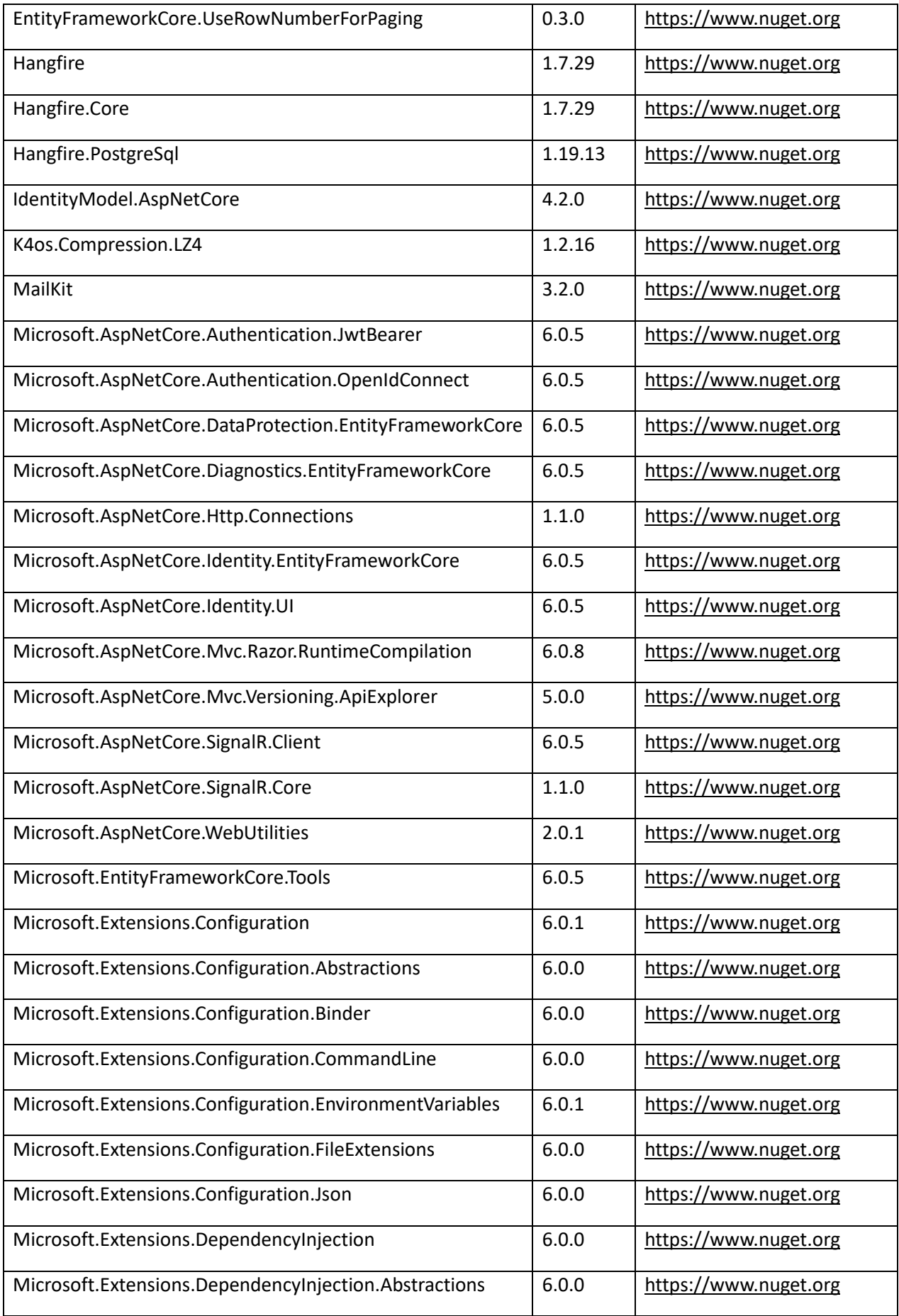

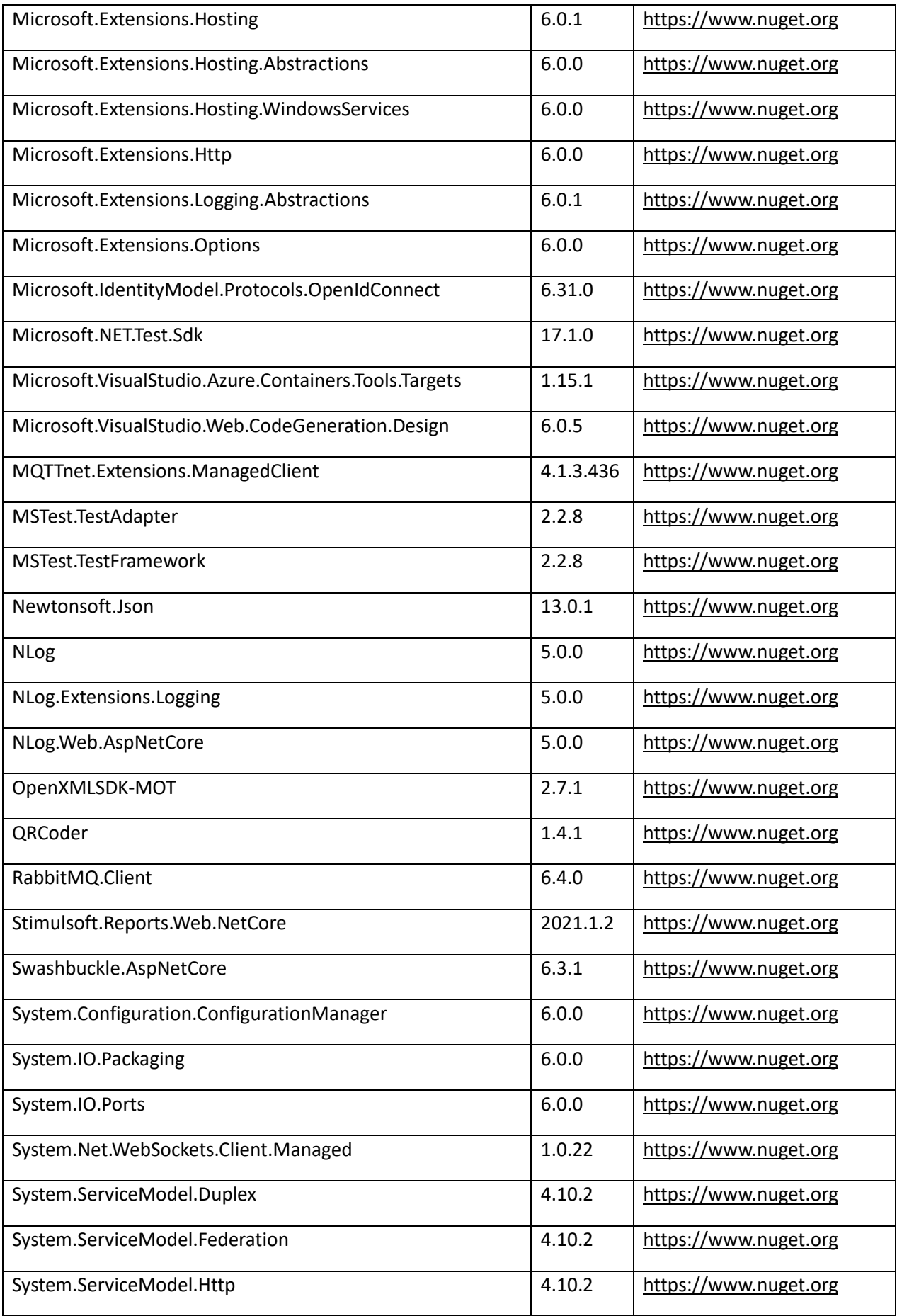

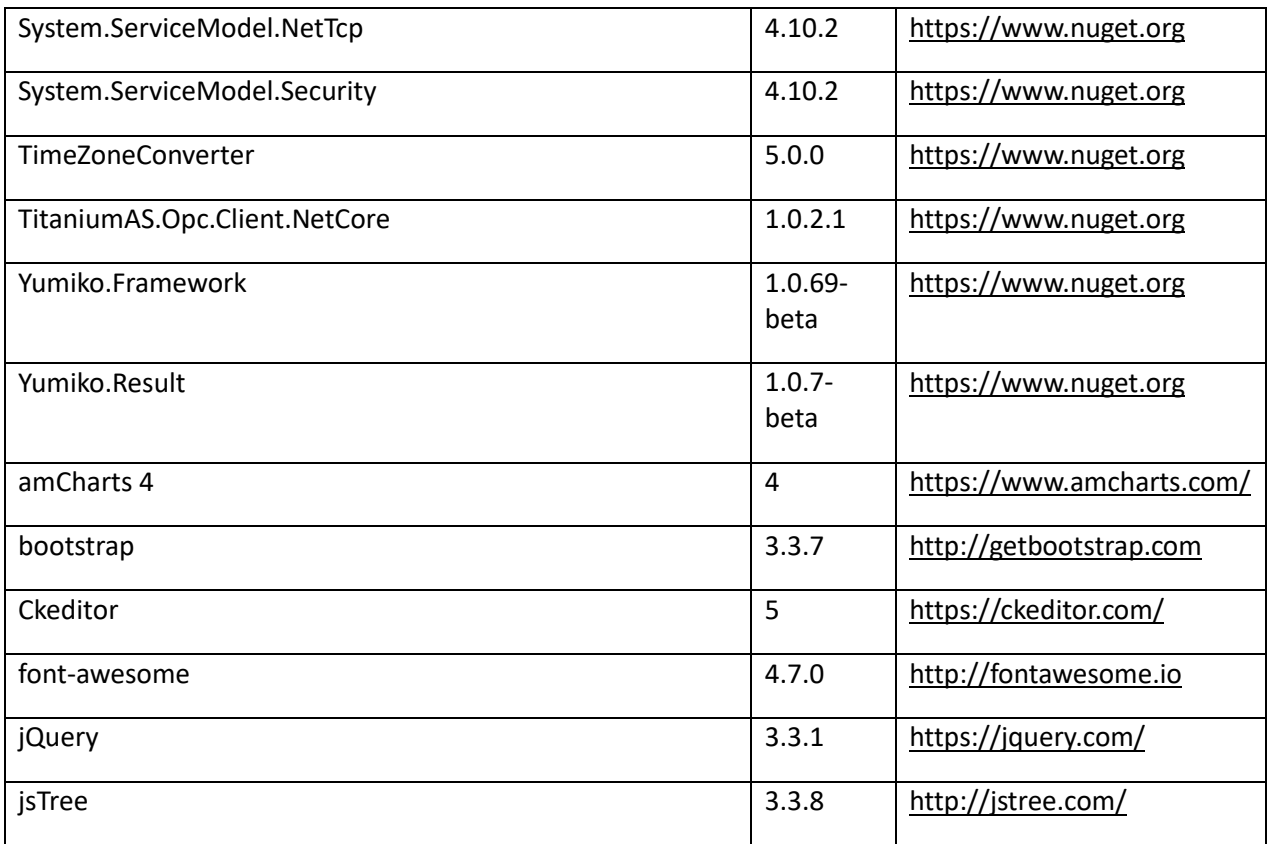

# <span id="page-8-0"></span>**КОНТАКТЫ**

Контакты технических специалистов, которые могут проконсультировать по процессу развёртывания и настройки экземпляра ПО и его функционирования: [e.khramkov@aisgorod.ru.](mailto:e.khramkov@aisgorod.ru)